# **Архитектура приложений win32**

```
#include <windows.h>
LRESULT CALLBACK MyWndProc(HWND, UINT, WPARAM, 
LPARAM);
HDC hdc;
RECT rt;
int WINAPI WinMain(HINSTANCE hInstance,
           HINSTANCE hPrevInstance,
           LPSTR lpCmdLine,
           int nCmdShow)
\left\{ \right.HWND hWnd;
   MSG msg;
   WNDCLASS wc;
   LPCSTR lpszAppName="CTemplate1";
   BOOL ret;
```
//И Н И Ц И А Л И З А Ц И Я К Л А С С А О К Н А  $wc.lpszClassName = lpszAppName; //YMMS KJACOR$ wc.hInstance=hInstance; //дескриптор экземпляра приложения wc.lpfnWndProc = (WNDPROC)MyWndProc;//указатель //на процедуру окна wc.hCursor = LoadCursor(NULL, IDC\_ARROW); //вид курсора над //окном wc.hIcon  $= 0$ ; //LoadIcon(hInstance,(LPCTSTR)IDI\_CTEMPLATE); //идентификатор //пиктограммы  $wc.lpszMenuName = 0$ ; //идентификатор ресурса меню wc.hbrBackground = (HBRUSH)(COLOR\_WINDOW+1); //цвет //закраски окна wc.style = CS\_HREDRAW | CS\_VREDRAW; //стиль окна wc.cb $ClsExtra = 0$ ; //рудимент, инициализируется нулём  $wc.cbWndExtra = 0$ ; //рудимент, инициализируется нулём if(!RegisterClass(&wc)) //Регистрация класса окна return 0;

 hWnd = CreateWindow( lpszAppName, //Имя класса окна lpszAppName, //Имя окна WS OVERLAPPEDWINDOW, //Стиль //окна (перекрывающееся окно) 100, //CW\_USEDEFAULT, //x-коорд. верхнего-левого угла 100, //y-коорд. верхнего-левого угла 400, //CW\_USEDEFAULT, ширина 200, //высота NULL, //дескриптор родительского окна NULL, //дескриптор меню hInstance, //дескриптор экземпляра приложения NULL); //указатель на структуру, содержащую //дополнительные параметры окна

 ret=RegisterHotKey(hWnd,0xB001, MOD\_CONTROL | MOD\_ALT, 'W');

```
ShowWindow(hWnd,SW_HIDE); //SW_SHOW...
                       //способ представления окна 
  UpdateWindow(hWnd); //прорисовывает клиентскую область окна, 
                 //генерирует сообщение WM_PAINT
while (GetMessage(&msg, NULL, 0, 0)) {//Извлечение сообщения
                          //из очереди 
                          //сообщений
   TranslateMessage(&msg); //трансляция сообщений 
                     //виртуальных ключей WM_KEYDOWN, 
                     //WM_KEYDOWN, WM_KEYUP и т.п. 
                 //в сообщение символа WM_CHAR
   DispatchMessage(&msg); //направляет сообщения оконной процедуре
 }
 return msg.wParam;
```
}

### **Процедура окна**

 LRESULT CALLBACK MyWndProc(HWND hWnd, UINT message, WPARAM wParam, LPARAM lParam){

PAINTSTRUCT ps;

```
 switch (message){
 case WM_DESTROY: //сообщение генерируется при уничтожении окна
  PostQuitMessage(0); //указывает системе штатно выполнить
             //выход из программы
  break;
  case WM_HOTKEY:
   ShowWindow(hWnd,SW_SHOWNORMAL);
  break;
```

```
 case WM_PAINT:
   hdc = BeginPaint(hWnd, \&ps);GetClientRect(hWnd, &rt);
   DrawText(hdc, "From Paint", strlen("From Paint"), &rt, 
           DT_CENTER);
   EndPaint(hWnd, &ps);
   break;
 case WM_COPYDATA:
   GetClientRect(hWnd, &rt);
   hdc =GetDC(hWnd);
   DrawText(hdc, (char*)( 
((COPYDATASTRUCT*)lParam)->lpData), 
   ((COPYDATASTRUCT*)lParam)->cbData, &rt, DT_LEFT);
   ReleaseDC(hWnd,hdc);
   break;
  default:
   return DefWindowProc(hWnd, message, wParam, lParam);
   //Обеспечивается обработка сообщений по умолчанию
 }
```
typedef struct { HWND hwnd; //Дескриптор окна-получателя UINT message; //Идентификатор сообщения (WM\_...) WPARAM wParam; //Дополнительная информация (зависит от сообщения) LPARAM lParam; //Дополнительная информация (зависит от сообщения) DWORD time; //Время посылки сообщения POINT pt; //Положение курсора, когда посылалось сообщение MSG, \*PMSG;

typedef struct { ULONG PTR dwData; //пересылаемые данные **DWORD** cbData; // размер данных **PVOID** lpData; // пересылаемые данные (можно NULL) } COPYDATASTRUCT, \*PCOPYDATASTRUCT;

```
\#include \leqwindows.h>
int main(){
    HWND hWnd;
    COPYDATASTRUCT data;
    char str[80];
    hWnd=FindWindow("CTemplate1","CTemplate1");
    dof gets(str);
      data.cbData=strlen(str);
      data.lpData=str;
       SendMessage(hWnd, WM_COPYDATA, (WPARAM)GetFocus(), 
           (LPARAM)&data);
    }while(strcmp(str,"quit"));
 return 0;
}
```
## **Окна предопределенных стилей. Диалоги. Ресурсы.**

```
Файл d1.c
#include <windows.h>
#include "resource.h"
LRESULT CALLBACK 
DlgProc(HWND hDlg, UINT message, WPARAM wParam, LPARAM lParam);
int WINAPI WinMain(HINSTANCE hInstance,
           HINSTANCE hPrevInstance,
           LPSTR lpCmdLine,
           int nCmdShow){
 MSG msg;
 DialogBox(hInstance,(LPCTSTR)IDD_DLGTEST,NULL,(DLGPROC)DlgProc);
```

```
while (GetMessage(\&msg, NULL, 0, 0)) {
     TranslateMessage(&msg);
     DispatchMessage(&msg);
\begin{array}{c} \begin{array}{c} \end{array} \end{array}return msg.wParam;
```
}

### LRESULT CALLBACK DlgProc(HWND hDlg, UINT message, WPARAM wParam, LPARAM lParam){

```
 char strText[100];
 switch (message){
  case WM_INITDIALOG:
     return TRUE;
  case WM_COMMAND:
     switch (LOWORD(wParam) ){
      case IDOK:
         PostQuitMessage(0);
         return TRUE;
      case IDCANCEL:
         PostQuitMessage(0);
         return TRUE;
```

```
case IDC_BTN1:
          GetDlgItemText(hDlg,IDC_EDIT1,strText,100);
          SetDlgItemText(hDlg,IDC_EDIT2,strText);
          SetDlgItemText(hDlg,IDC_EDIT1,"");
           break;
    }
   break;
   default: 
      return FALSE;
 }
}
```
### **Файлы ресурсов**

#### *Файл d1.rc*

 $\#$ include  $\leq$ windows.h> #include "resource.h"

```
IDD_DLGTEST DIALOG DISCARDABLE 0, 0, 186, 95
STYLE DS_MODALFRAME | WS_POPUP | WS_CAPTION |
WS_SYSMENU
CAPTION "Dialog"
FONT 8, "MS Sans Serif"
BEGIN
  DEFPUSHBUTTON "OK",IDOK,129,7,50,14
  PUSHBUTTON "Cancel",IDCANCEL,129,24,50,14
  PUSHBUTTON "Down",IDC_BTN1,7,49,43,15
 EDITTEXT IDC EDIT1,7,7,77,18,ES AUTOHSCROLL
  EDITTEXT IDC_EDIT2,7,24,77,18,ES_AUTOHSCROLL
END
```
#### *Файл resource.h*

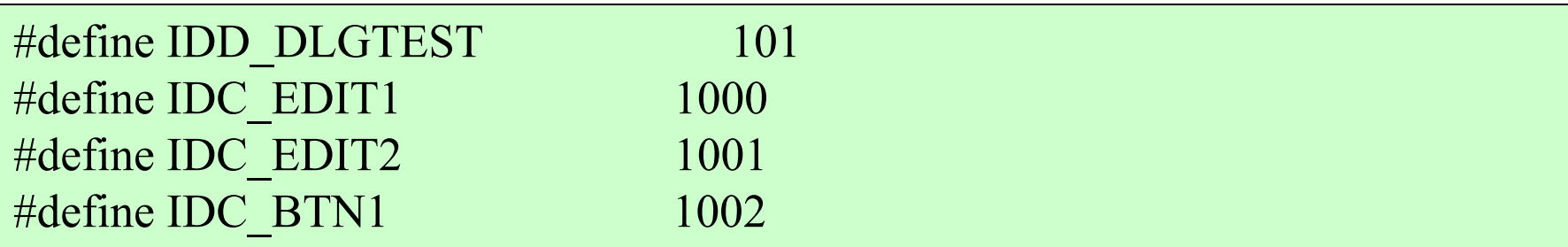

# >rc d1.rc (Компилятор ресурсов) >cl d1.c d1.res user32.lib

*Упражнение 1:* протестировать программы, разобранные на лекции.

*Упражнение 2:* написать примитивный калькулятор с интерфейсом, представленным диалоговым окном. *Упражнение 3:* организовать передачу данных на основе WM\_COPYDATA между двумя приложениями с диалоговыми окнами.